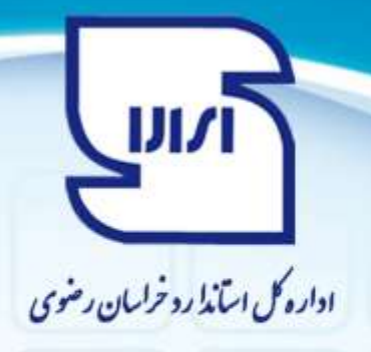

## **سواالت متداول ارباب رجوع**

**.1 چگونگی ثبت نام در سامانه نظارت بر اجرای استاندارد )سامانه سینا(؟**

مراجعه به سامانه به آدرس (https://isom.isiri.gov.ir) سپس انتخاب "واحد تولیدی"، انتخاب درخواست مربوطه و تکمیل فرم

**.2 رشته های تحصیلی مرتبط با فعالیت مورد نظر؟**

مراجعه به پورتال (<u>https://www.isiri.gov.ir</u>) سپس انتاب زیرپورتال بعد از آن "دفتر آموزش و ترویج"، "تایید صالحیت مدیران کنترل کیفیت" و در نهایت "رشته های تحصیلی مورد قبول"

 $\begin{array}{|c|} \hline \end{array}$ 

**.3 چگونگی قرارداد کار؟**

تماس با واحد آموزش اداره کل جهت آگاهی از مفاد و چگونگی عقد قرارداد کار